## **Using Employee Self-Service**

The Employee Self-Service page can be accessed through https://ppo.buw.bu.edu/

The overview page is the landing page for Employee Self-Service (ESS). It provides links to all of the functional areas and activities available in ESS.

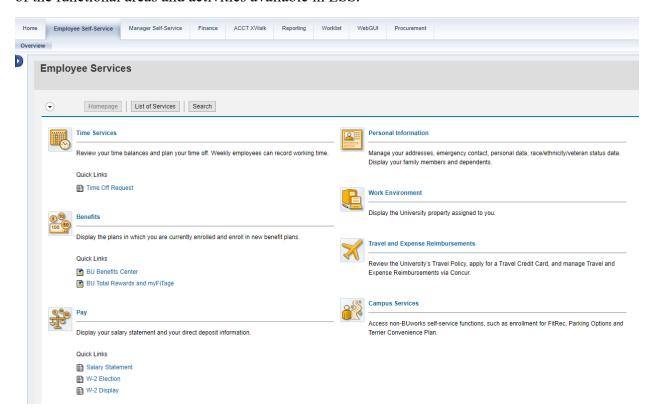

## **Working Time**

You will only use this function if you are an hourly paid employee.

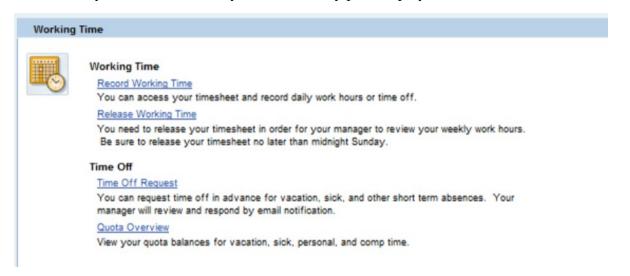

The time entry process varies by business unit. Some units require employees to enter their own time via ESS while others require employees to enter their time using paper-based sheets.

#### **Benefits**

The Benefits section is where you can make updates to your benefits and find information regarding the benefits that BU offers.

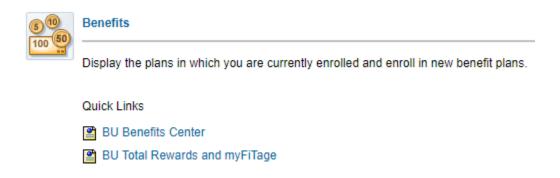

Clicking on the benefits title will bring you to the page below.

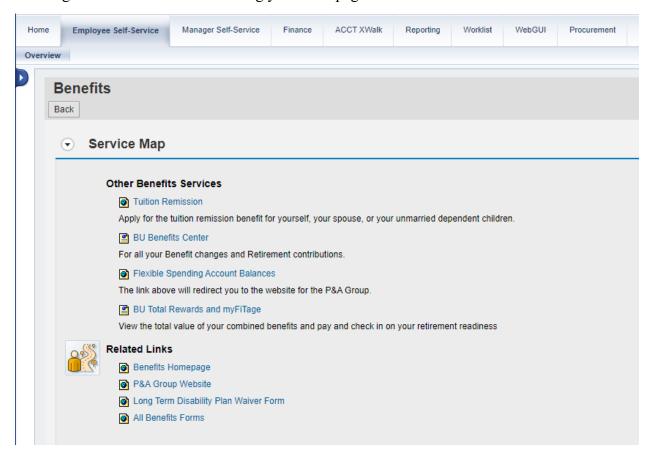

The BU Benefits Center link will bring you to the page shown below where users can manage their benefits.

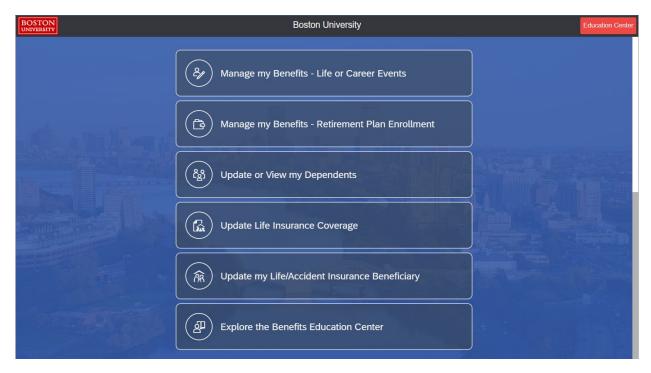

For questions regarding benefits and the enrollment process, you can email hrben@bu.edu.

# **Enrolling in Benefits**

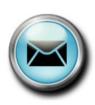

Contact the Benefits Office at HRBEN@bu.edu

The All Benefits Forms link will bring you to a page with a list of the forms and documents that you might need.

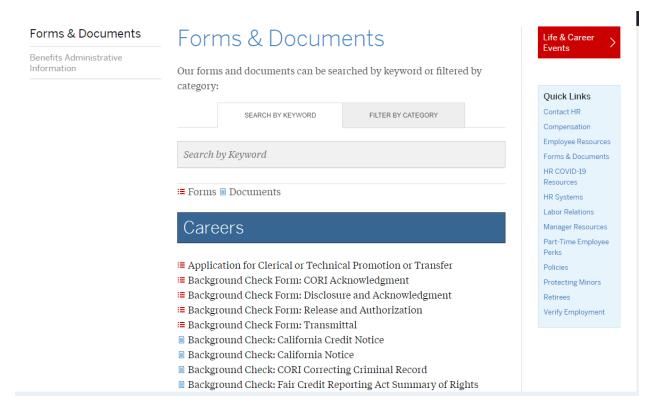

## Pay

The Pay section is where you can view the amount in your paycheck each period along with the amount of taxes taken out.

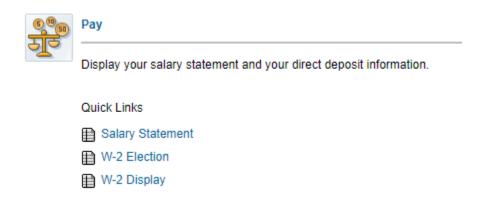

#### **Personal Information**

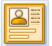

#### Personal Information

Manage your addresses, emergency contact, personal data, race/ethnicity/veteran status data. Display your family members and dependents.

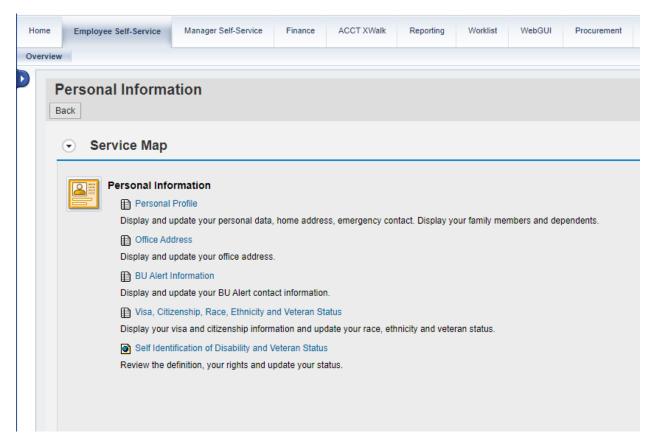

#### **Work Environment**

The Work Environment section shows you what University property has been assigned to you.

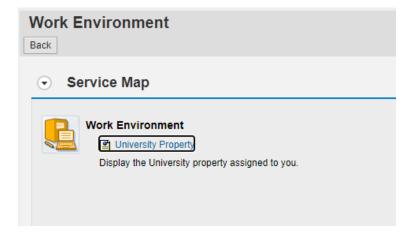

## **Travel and Expense Reimbursements**

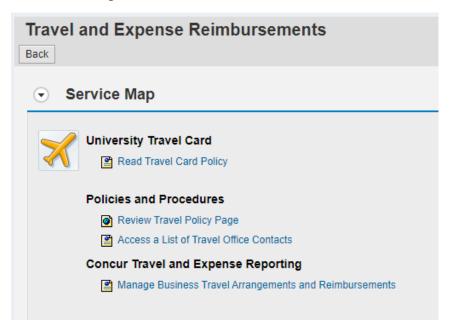

#### **Campus Services**

The Campus Services section will provide you with information regarding parking, the Terrier Convenience Plan, and the Fitness and Recreation Center.

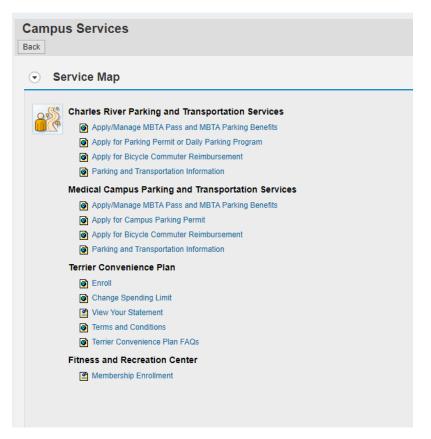

## Other Tabs on BUworks

You might not have all of the tabs mentioned below. The tabs that you will have depends on your authorization.

## High-Level Overview of Tabs

| Tab                   | Description                                                                                                    |
|-----------------------|----------------------------------------------------------------------------------------------------|
| Employee Self Service | Provides easy access to information and services for employees.                                                                                                    |
| Manager Self Service  | Provides access to human resource functions related to areas and staff for which a person is responsible.                                                                                              |
| Finance               | Provides access to Finance portal functions. Most are restricted to Central users and ISR Providers. The only distributed function is Asset Relocation.                                                |
| ACCTX Walk            | Provides a translator to convert account information from legacy ACK to SAP and from SAP to legacy ACK.                                                                                                |
| Reporting             | Provides access to Business Warehouse (BW) reports for each of the BUworks functional areas which includes: Finance, Human Capital Management (HR), and Supplier Relationship Management (purchasing). |
| Procurement           | Provides access to procurement functions.                                                                                                    |
| Worklist              | Shows Tasks, Alerts, Notifications, and Tracking for workflow items have been sent to a person.                                                                                                    |
| WebGUI                | Provides direct access to SAP ECC.                                                                                                    |